# ENROLLMENT GRADUATION REVIEW ACCOUNTABILITY REPORTING

Graduation rates are an outcome indicator of how well high schools support all students in graduating with a diploma. Recognizing that high school graduation is an essential milestone, Oklahoma's long-term goal is to be among the top ten states for students graduating in the four, five, and six- year cohorts. The state will reach this goal when 90% of our students across all student groups graduate. Graduating from high school enables students to choose a future path – whether at a two- or four-year college, technical school, workforce training program, or military – that aligns with their talents and passions.

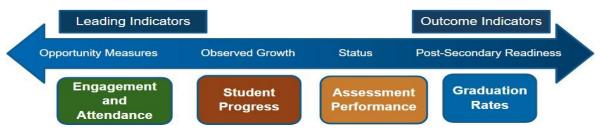

Data reviewed during the **Enrollment Graduation Data Review** and later reported helps us to:

- ask questions to gauge how well strategies are working to support all students in earning a diploma in four, five or six years;
- make connections with site-level data and data from other indicators:
- gauge the effectiveness of policies and practices in place to make adjustments; and
- identify what's working and what may need to improve to plan the next steps.

In addition, data verified through the Enrollment Graduation Data Review process will be used to calculate the four, five, and six-year adjusted cohort graduation rates (ACGRs) that will be displayed on the public dashboard at <a href="https://doi.org/oks.com">oklaschools.com</a> for the current reporting year.

Pursuant to OAC 210:10-13-18(c)(6), the Enrollment Graduation Data Review process facilitated through the Accountability Reporting application in Single Sign-On will allow schools to:

- Review and correct any student graduation record specific to 2022 (4-year), 2021 (5-year), and 2020 (6-year) adjusted cohort rates. Confirm that all student-level graduation data are accurate. If the data are correct, no action is necessary. This data will be used to calculate high school graduation-related measures, e.g., the Graduation Indicator for SY 2023 High School Report Cards; and
- Use the Data Verification Review (DVR) process to submit requests to change exit codes and upload transcripts when you are requesting the exit code be updated to 1921 (Graduated).

**Please note**, once DVRs submitted through this window are resolved, a Graduation Audit window will be opened to meet the Office of the State Auditor and Inspector's requirements. During this later window, schools will be required to submit the supporting documentation they have maintained at the school pursuant to federal law and OAC 210:35-3-47 for students that have transferred to another diploma-issuing school (exit codes 1907-1915 & 1919), emigrated (exit code 1916), or passed away (exit code 1923).

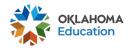

### **Accessing the Enrollment Graduation Records to Review:**

The Enrollment Graduation records to review for the current reporting school year report can be accessed by signing into your Single Sign-On account and choosing Accountability Reporting.

Accountability Reporting

From Accountability Reporting, click on **STUDENT DATA** and then choose **Enrollment Graduations**. If you are a district user, you will first need to choose a high school.

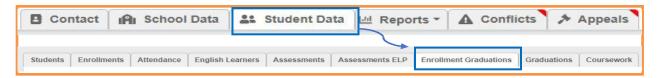

This will open a table that displays the graduation status for all students who have an enrollment graduation record at your site for the current reporting school year. This includes enrollment records for students in the 4-year, 5-year, and 6-year adjusted cohorts. To ensure that you are reviewing the right records, use the drop-down to show the current reporting school year.

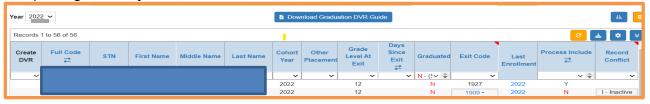

Information in the table includes:

- Existing DVR allows you to see which records have a DVR as indicated by a gavel. Hovering over the gavel allows you to see the status of the request. Clicking on the gavel takes you to the appeal record so that you can monitor progress and see the resolution.
- Cohort Year allows you to filter and identify students in each of your adjusted cohorts.
- **STN** allows you to access additional longitudinal data for a particular student including enrollment and attendance records for each year that the student has been enrolled in a public Oklahoma school.
- **Days Since Exit** allows you to identify which students have exited and have no further enrollment record in an Oklahoma school.
- Enrollment Detail allows you to open a window that displays details about the student's most current enrollment. Click the to close the window and return to your enrollment graduation table.
- Record Conflicts marked as Y allows you to identify which students transferred out
   (exit codes 1907-1915 & 1919), emigrated (exit code 1916), or passed away (exit code
   1923). These records will be audited during the Graduation Audit window where you
   will be asked to upload the supporting documentation you have maintained at your
   school (e.g., withdrawal forms, records requests from the receiving school,
   letters from foreign exchange programs, military records, obituaries, etc.)
   pursuant to OAC§ 210:35-3-47 and as required by the Office of the State Auditor.

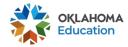

### Reviewing Non-Graduates in your 4Y, 5Y and 6Y Adjusted Cohorts

To get started, filter the information in the **Graduated** column to **N** and then filter the **Record Conflict** column to **(blank)**. Doing so allows you to review enrollment graduation records for students identified as non-graduates for the current reporting school year.

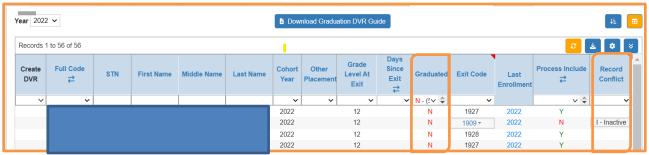

Review each record to determine if the exit code correctly reflects the status of the student. You can filter records by **Cohort Year** or **Exit Code** if you choose. In this view, we filtered by **Cohort Year** to show the non-graduates in the 2022 Cohort:

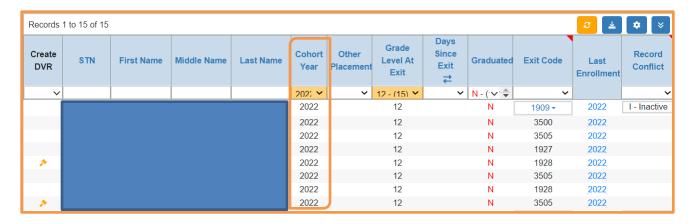

We see that three of the students have an exit code of 3505 (Exited), one has an exit code of 3500, and two have an exit code of 1928, etc.

- If these exit codes are correct, you do not need to do anything.
- ➢ If these exit codes are not correct, and you did not create a DVR during the Dropout report, you will need to create a DVR to request changes to these records (as outlined in the next section: Creating and Submitting a DVR).
- ➤ If there is an orange gavel in the left column a DVR was created during the Dropout report window and is waiting to be closed. There is no need to create another DVR for Graduation Enrollment.

#### Student transferred, emigrated, or passed away

- Use the drop-down menu to change the exit code to reflect where student went after their exit (see a detailed list of all exit codes)
- o Update Exit date to reflect student's last day in attendance if needed
- o Add a **Note** to explain the request
- In the later Graduation Audit window, you will be able to provide documentation for students flagged as needing further review. There is no need to upload documentation for these students during this current window.
- Use the Insert Record feature to update the Transfer Entry date and then use the drop-down menu to provide the Transfer Location/Status
- Click Create DVR

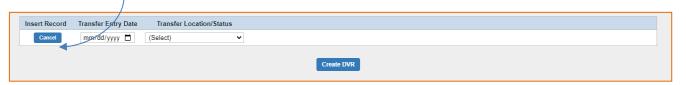

Please note: records updated to reflect that student transferred out, emigrated, or passed will now show as a Record Conflict. These records will be audited during the later Graduation Audit window where you will be asked to upload the supporting documentation you have maintained at your school (e.g., withdrawal forms, records requests from the receiving school, letters from foreign exchange programs, military records, obituaries, etc.) pursuant to OAC§ 210:35-3-47 and as required by the Office of the State Auditor and Inspector.

Next, filter the **Record Conflict** column to **(Y)**. Doing so allows you to review enrollment graduation records for students that have been reported as transferred, emigrated, or passed to confirm that their exit status is correct.

- Student is coded as transferring or emigrating, but discontinued school, withdrew to be homeschooled, or withdrew to pursue a GED (<u>Note: these</u> will all be considered as non-graduates)
  - Use the drop-down menu to change the exit code to reflect the status of the student when they exited (see exit codes)
  - o Update exit date to correspond with the last day student was in attendance
  - Add a **Note** to explain the request (i.e., parent withdrew student to be homeschooled).
  - Click Create DVR

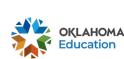

### **Submitting a Data Verification Request**

When you click **Create DVR**, a new window will open to show that your DVR has been created.

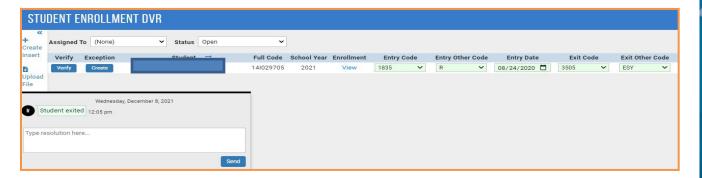

An orange gavel will also appear in your Enrollment Graduation table in the Existing DVR column

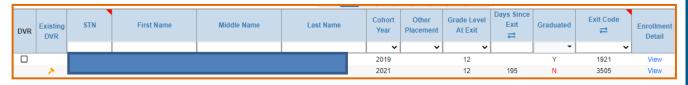

Your DVRs will also become visible on your Appeals tab under Student Enrollment Graduation. This allows you to monitor their progress and resolution.

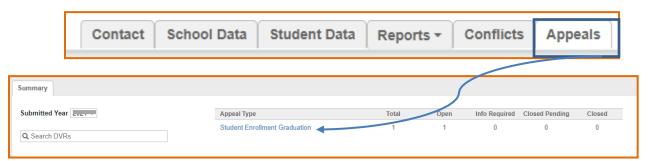

All DVRs are reviewed and researched by a member of the Accountability team. While reviewing, a member of the team may reach out with a time-sensitive request if additional information is needed. A resolution for each DVR will be provided in your Appeals tab.

### **Enrollment Graduation Data Review FAQs**

### Why do we have numerous graduation-related-data review windows?

OSDE is continuously working to improve processes and reduce the amount of time and effort each review window requires in an effort to reduce the burden on school administrators. Towards this effort, the OSDE has automated graduation validations and calculations by using student enrollment records previously collected by The Wave. Windows associated with the graduation-related data include:

- The <u>Annual Statistical Review (ASR)</u> report facilitated through the Wave application will require that exit codes be certified replacing the EZ Grad Entry report.
- Enrollment Graduation Data Verification Review (DVR) window allows schools to review graduation related records and request changes pursuant to Pursuant to OAC 210:10-13-18(c)(6).
- Graduation Audit window allows schools to submit supporting documentation for students who transferred out (exit codes 1907-1915 & 1919), emigrated (exit code 1916), or passed away (exit code 1923), as required federally and by the Office of the Oklahoma State Auditor and Inspector.
- Graduation Calculation Verification Review (CVR) window allows sites to confirm
  that updates approved through the Graduation Enrollment Data Verification Review
  (DVR) window were made; certify the calculation of the Graduation indicator score
  (i.e., four-year 4-year, 5-year, and 6-year graduation rates); and, create a CVR to
  request a review of the data calculation pursuant to OAC 210:10-13- 18(c)(6).

## How does the Enrollment Graduation DVR window differ from the Dropout Reporting window?

The Dropout tab in the Accountability Reporting application replaced the dropout report previously completed in the Wave and is now the source data for the annual dropout report. Moving forward, student records displayed on the Dropout tab will process up-to-date enrollment data submitted to the Wave by your Student Information System (SIS). Doing so will allow schools to identify in real-time any students who have exited your school and based on their exit code or absence of a subsequent enrollment, may be considered a dropout for that school year, allowing ample time for dropout recovery efforts.

This new dropout reporting tab is designed to function similarly to and work with the enrollment graduations tab. Thus, any changes made during the dropout report will automatically be applied, if applicable, to the graduation report, and vice versa.

**Note:** Although the dropout report is located within the Accountability Reporting application, the Office of Data Quality and Research support this report For more information on the dropout report- see <u>Dropout Reporting Guidance</u>

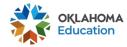

### How will the data verified though this Enrollment Graduation Review window be used?

Data verified through this review will be used to calculate the four-year and extended-year adjusted cohort graduation rates (ACGRs) required under ESSA (Section (h)(1)(C)(iii)). An additional Calculation Verification Review (CVR) window will open for sites to review the current reporting graduation rates before the data is published on the public dashboard at oklaschools.com

### Who should be in our enrollment graduation table?

This report is based on an individual student's entry and exit codes submitted through your local Student Information System (SIS) via the Wave. Students whose last enrollment record is at your site will be included in the appropriate cohort. This includes students who graduated early. Students that graduate early will count as a graduate in their cohort year based on the federal definition for a cohort.

### How is a student assigned into a cohort?

The four-year ACGR is the number of students who graduate from high school in four years with a regular high school diploma. The cohort is based on the number of students who enter grade 9 for the first time adjusted by adding into the cohort any student who transfers in later during grade 9 or during the next three years and subtracting any student from the cohort who transfers out, emigrates to another country, transfers to a prison or juvenile facility, or dies during that same period. Schools or LEAs must confirm, using appropriate documentation during the Graduation Audit window, that the student can be removed from the four-year cohort.

### How is a cohort year assigned?

The cohort year for a student is the year he/she is expected to graduate with a diploma to be considered an on-time graduate. The cohort year is assigned on the first enrollment to high school in an Oklahoma public school.

The cohort year is assigned by:

- If a student is transitioning from middle school to high school and enrolled before 12/01, the cohort is SY + 3
- If a student is transitioning from middle school to high school and enrolled on or after 12/01, the cohort is SY + 4
- If there is no history of a student transitioning from middle school to high school then the cohort is assigned by:

9th grade: SY + 3
10th grade: SY + 2
11th grade: SY+ 1
12th grade: SY

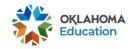

### How were exit codes populated in this report?

The Enrollment Graduation table was populated using enrollment data submitted to The Wave via your local Student Information System (SIS) utilizing the entry and exit codes as outlined <a href="here">here</a>. Exit codes used in the enrollment graduation table are provided in the table below.

| Exit<br>Code      | SIF Description from Wave Requirements                                                                              |
|-------------------|----------------------------------------------------------------------------------------------------|
| 1907              | Student is in a different public school in the same local education agency                                          |
| <mark>1908</mark> | Transferred to a public school in a different local education agency in the same state                              |
| 1909              | Transferred to a public school in a different state                                                                 |
| 1910              | Transferred to a private, non-religiously affiliated school in the same local education agency                      |
| 1911              | Transferred to a private, non-religiously affiliated school in a different local education agency in the same state |
| <mark>1912</mark> | Transferred to a private, non-religiously affiliated school in a different state                                    |
| 1913              | Transferred to a private, religiously- affiliated school in the same local education agency                         |
| 1914              | Transferred to a private, religiously- affiliated school in a different local education agency in the same state    |
| 1915              | Transferred to a private, religiously- affiliated school in a different state                                       |
| <mark>1916</mark> | Transferred to a school outside of the country                                                                      |
| 1917              | Transferred to an institution                                                                                       |
| 1918              | Transferred to home schooling                                                                                       |
| 1919              | Transferred to a charter school                                                                                     |
| 1921              | Graduated with regular, advanced, International Baccalaureate, or other type of diploma                             |
| 1922              | Completed school with other credentials                                                                             |
| <mark>1923</mark> | Died or is permanently incapacitated                                                                                |
| 1924              | Withdrawn due to illness                                                                                            |
| 1925              | Expelled or involuntarily withdrawn                                                                                 |
| 1926              | Reached maximum age for services                                                                                    |
| 1927              | Discontinued schooling                                                                                              |
| 1928              | Completed grade 12, but did not meet all graduation requirements                                                    |

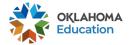

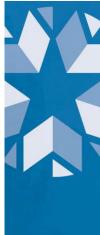

| 1930              | Enrolled in a postsecondary early admission program, eligible to return                                                                                                    |
|-------------------|----------------------------------------------------------------------------------------------------|
| 1931              | Not enrolled, unknown status                                                                                                    |
| 3499              | Student is in the same local education agency and receiving education services, but is not assigned to a particular school (Note: This is presently not valid in Oklahoma) |
| 3500              | Enrolled in an adult education or training program                                                                                                    |
| 3501              | Completed a state-recognized vocational education program                                                                                                    |
| 3502              | Not enrolled, eligible to return                                                                                                    |
| <mark>3503</mark> | Enrolled in a foreign exchange program, eligible to return                                                                                                    |
| 3504              | Withdrawn from school, under the age for compulsory attendance; eligible to return                                                                                         |
| 3505              | Exited- used when modifying a student's record                                                                                                    |
| 3508              | Student is in a charter school managed by the same local education agency                                                                                                  |
| 3509              | Completed with a state-recognized equivalency certificate (example G.E.D.)                                                                                                 |

**Note:** Exit codes highlighted in Yellow are subject to an audit during the Graduation Audit to meet the Office of the State Auditor's requirements. During this window schools will be required to submit the supporting documentation they have maintained at the school pursuant to federal law and OAC 210:35-3-47 for students that have transferred to another diploma issuing school (exit codes 1907-1915 & 1919), emigrated (exit code 1916), or passed away (exit code 1923).

### Why is GED/Homeschooling not counted as graduating?

Per federal guidelines, adjusted cohort graduation rates are comprised of the percentage of students who graduated within 4 years and received their regular high school diploma. Currently, GED is not recognized as a regular high school diploma by the US Department of Education and therefore does not count toward graduation rates.

Additionally, students who exit your site to be homeschooled (exit code 1918) are not able to earn a regular high school diploma and will count as a dropout.

For more information, please see:

https://www2.ed.gov/policy/elsec/leg/essa/essagradrateguidance.pdf

If you have any questions, please reach out to the Office of Accountability at accountability@sde.ok.gov or call 405-522- 5169.

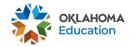